# W3 CASL プログラム評価支援環境における問題情報・授業情報管理システムの開発

#### 藍原 辰宗 角田 弥智代

渡辺博芳研究室

### 1. はじめに

 本研究室では,コンテクスト情報を活用した事 例ベース推論による CASL プログラム評価シス テムの開発を行っている[1].このプロジェクト はコンテクスト情報を活用した,事例に基づくプ ログラミング自動評価・自動アドバイスのプロト タイプシステムを実装して実際の授業で使用し, 有効性を検証することを目的としている.

 本研究は,上記システムの改変のためにユース ケース・アクティビティ・クラスを再定義するこ と,問題情報管理システム・授業情報管理システ ムの実装を目的とする.

## 2. CASL 評価支援システムの概要

CASL 評価支援システムとは,初等アセンブラ プログラミング演習授業において,提示した課題 に対して学習者が作成したプログラムの評価を 自動的に行い,合否を判定するシステムである.

# 3.CASL 評価支援システムの再設計

まず,システムのモデリングと再設計を行い, ユースケース図を七つ,アクティビティ図を四つ, クラス図を八つ再定義し、UML[2]で記述した.

次に,クラス図を元に,データベースのテーブ ルを定義し,それらを作成するプログラムを perl で実装した.

3.1 再設計後の CASL 評価支援システムの概要

システムの全体図を図1に示す. システムの管 理は、グローバル・組織レベル・授業レベルの三 階層で行うことにした. 授業レベルは最下の層で 組織レベルに含まれ,組織レベルは更にグローバ ルに含まれる構造になっている.

システムは,全体で七つのサブシステムで構成 されている.提出機能付シミュレータで学生がプ ログラムを提出すると,評価支援サブシステムか らプログラムと動作結果がデータベースに保存 される.教員が評価を開始すると,組織レベルの 事例ベース管理サブシステムが類似事例を検 索・比較し、仮判定を行う. 最終的には、教員が 評価する. 比較の基準となるのは、類似事例の他, コンテクスト情報である.コンテクスト情報とは, 授業時期や,合否の判定基準等から構成する.事 例は、グローバルと組織レベル間でそれぞれ、ダ

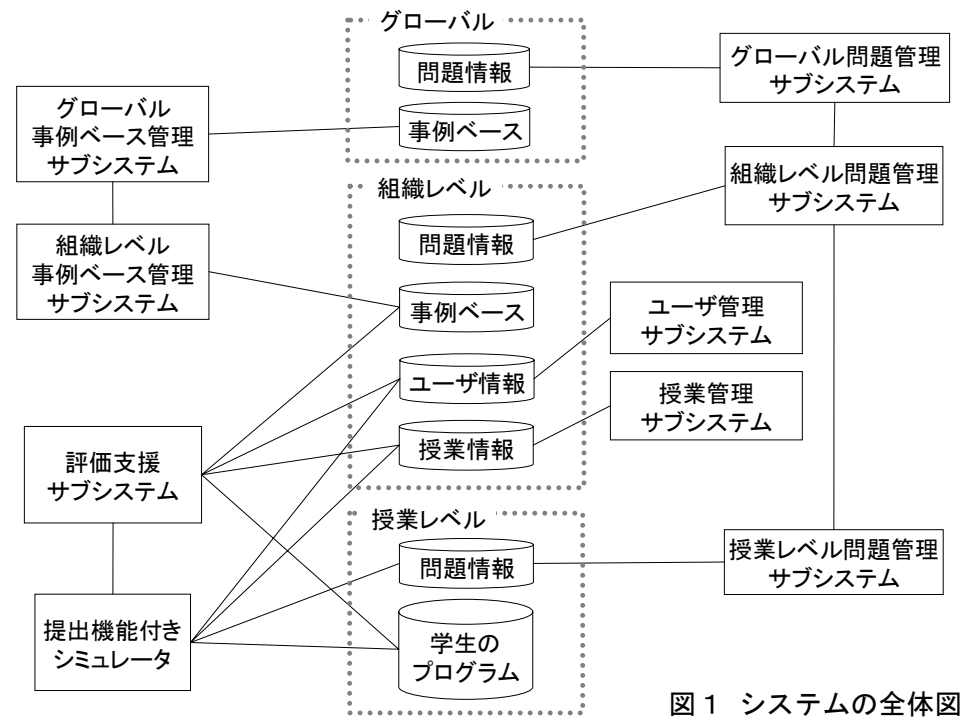

ウンロード・アップロードが可能である.

各サブシステムのトップページは html・cgi で 作成し,そこから送信すると perl が動作し,デー タベースにアクセスして結果を html で表示する. 条件判定に javascript も使用している.

本研究で実装するのは授業レベルの問題・授業 情報管理システムと組織レベルの問題情報管理 システムである.

#### 4. 問題情報管理システムの詳細

# (1) 問題の新規作成

問題についての詳細情報を入力し,入力終了ボ タンで送信すると次の段階の画面が表示される. 次の画面ではテストデータの入力を行い,保存ボ タンで送信すると問題情報がデータベースに保 存され,問題識別子,更新日時とともに問題情報 が表示される.

#### (2) 問題の検索

キーワードを元に検索を行う. 検索結果には問 題識別子と問題文を表示する.ここから編集や, 各授業へコピーすることができる.

# (3) 各授業で出題される問題の管理

各授業へコピーされた問題の一覧を表示する. また、授業で公開するか非公開にするかの設定が できる.公開とは,プログラムが提出できる状態 であり,非公開とは,課題を締め切り,提出でき ない状態にすることである.

# 5. 授業情報管理システムの詳細

# (1) 授業情報の新規登録

授業情報を入力し,新規保存ボタンで送信する と入力した情報がデータベースに保存され、授業 識別子,現在の公開状態と共に授業情報が表示さ れる. 現在の公開状態とは、授業が行われている か否かを示す.

#### (2) 授業情報の管理

登録済みの授業の一覧を表示する. 授業名をク リックすると, 授業の編集画面が表示される. 授 業を選択し削除ボタンをクリックすると,データ ベースから授業情報が削除される.

# 6. 実装結果

問題情報管理システムと授業情報管理システ ムにおいて、実装したファイルを以下に示す.

### データベース管理

- ・ 授業レベルテーブル作成 cgi
- ・ 授業レベルテーブル削除 cgi
- ・ 組織レベルテーブル作成 cgi
- ・ 組織レベルテーブル削除 cgi

#### 評価支援システムトップページ

・ 公開授業表示 cgi

問題情報管理

- ・ 新規問題登録・編集 html, cgi
- · 問題検索 html, cgi
- ・ 各授業用問題管理 cgi

#### 授業情報管理

- · 新規授業登録·編集 html, cgi
- ・ 授業一覧表示・編集 cgi
- ・ 履修者個人登録 cgi
- ・ 履修者複数人登録 cgi
- ・ 履修者一覧表示・編集 cgi

## 7. 現状報告

現状では,問題情報管理・授業情報管理システ ムは機能的な実装は終わりつつあるが,レイアウ トの統一や実際に使用する際の使いやすさの改 良をしている段階である.加えて問題検索部分と 授業別の履修者の登録部分の実装を平行して行 っている.

### 8. おわりに

本研究では,提出機能付きシミュレータを使用 した CASL プログラム評価のための問題情報・授 業情報管理システムの開発を行った. 今後,実用 化に向けて使いやすさや処理精度の向上を重点 に置きシステムの改良を行いたい.

### 参考文献

[1] 渡辺博芳,荒井正之,武井惠雄:初等アセン ブラプログラム評価支援システムの開発と活用 論文誌情報教育方法研究, Vol.5, No.1, pp.1-3 (2002).

[2] (株)オージス総研:かんたん UML(1999).